## **Инструкция № 1**

## **ПО СОЗДАНИЮ И РЕГИСТРАЦИИ КОМАНДЫ на онлайн-турнир во Всероссийском семейном IT-марафоне**

К участию в онлайн-турнирах допускаются только команды.

Команда состоит из: Капитана и Участников. Количество участников: от 2 до 10. Капитан не принимает участие в выполнении заданий – только создает и регистрирует команду на турнир.

Перед регистрацией на онлайн-турниры и Капитан, и *каждый* Участник команды должен:

- зарегистрироваться на сайте проекта «Изучи интернет управляй им» [\(http://игра-интернет.рф/register/\)](http://игра-интернет.рф/register/)
- далее перейти в Личный кабинет и заполнить анкету [\(http://игра](http://игра-интернет.рф/personal/profile/)[интернет.рф/personal/profile/\)](http://игра-интернет.рф/personal/profile/)

## **Для создания команды и одновременно ее регистрации на онлайн-турнир Капитану необходимо сделать следующее:**

**1.** Зайти в Личный кабинет, нажав на логин (правый верхний угол, зеленая «кнопка»), и выбирать вкладку «Турнир»:

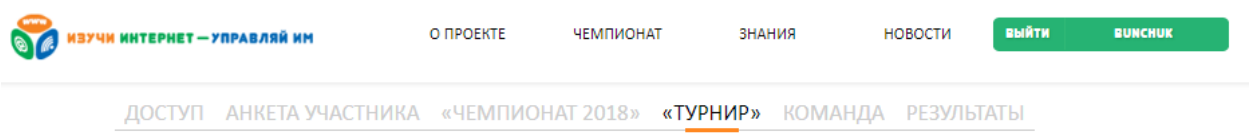

**2.** Далее, из выпадающего списка выбирать тот турнир, в котором команда планирует принять участие (*ниже – пример подобного списка*):

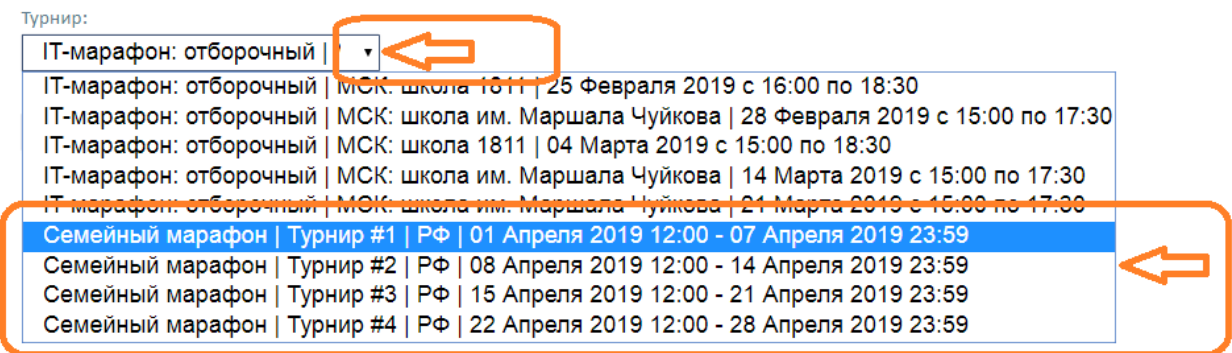

**3.** В окне под выбранным турниром необходимо написать название Команды и далее – нажать кнопку «Создать»

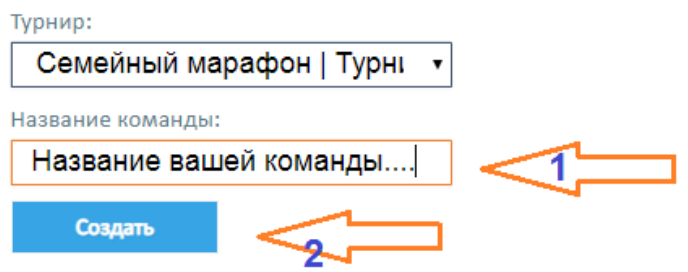

4. Далее Капитану откроется страница с формой добавления Участников в Команду (*на странице опубликована подробная инструкция, как это сделать*).

5. Если Команда планирует принять участие в 2-х или более онлайн-турнирах, то Капитан должен повторить процедуру регистрации (пп. 1-4) для каждого турнира.

На этапе регистрации Команд на онлайн-турниры *(с 25 февраля и до старта выбранного онлайн-турнира)*, состав команды можно менять – добавлять, удалять игроков.